# **Precision 3260 Compact**

Setup und technische Daten

**Vorschriftenmodell: D16U Vorschriftentyp: D16U001 März 2023 Rev. A03**

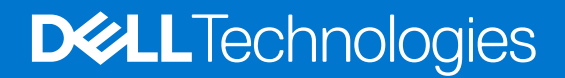

#### Anmerkungen, Vorsichtshinweise und Warnungen

**ANMERKUNG:** HINWEIS enthält wichtige Informationen, mit denen Sie Ihr Produkt besser nutzen können.

**VORSICHT: ACHTUNG deutet auf mögliche Schäden an der Hardware oder auf den Verlust von Daten hin und zeigt, wie Sie das Problem vermeiden können.**

**WARNUNG: WARNUNG weist auf ein potenzielles Risiko für Sachschäden, Verletzungen oder den Tod hin.** 

© 2022-2023 Dell Inc. oder Ihre Tochtergesellschaften. Alle Rechte vorbehalten. Dell Technologies, Dell und andere Marken sind Marken von Dell Inc. oder ihren Tochtergesellschaften. Andere Marken können Marken ihrer jeweiligen Inhaber sein.

# Inhaltsverzeichnis

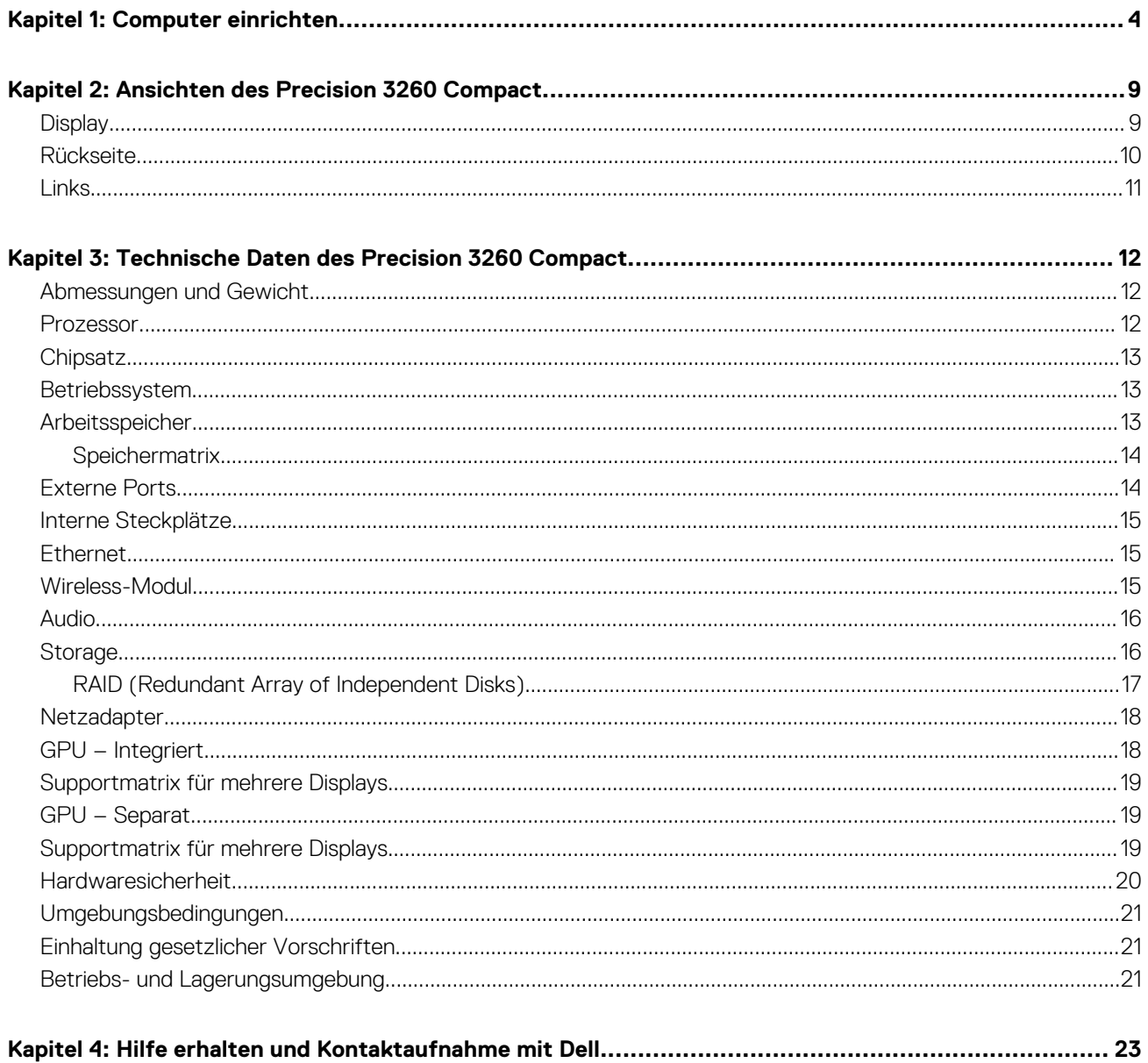

# **Computer einrichten**

**1**

<span id="page-3-0"></span>1. Tastatur und Maus anschließen.

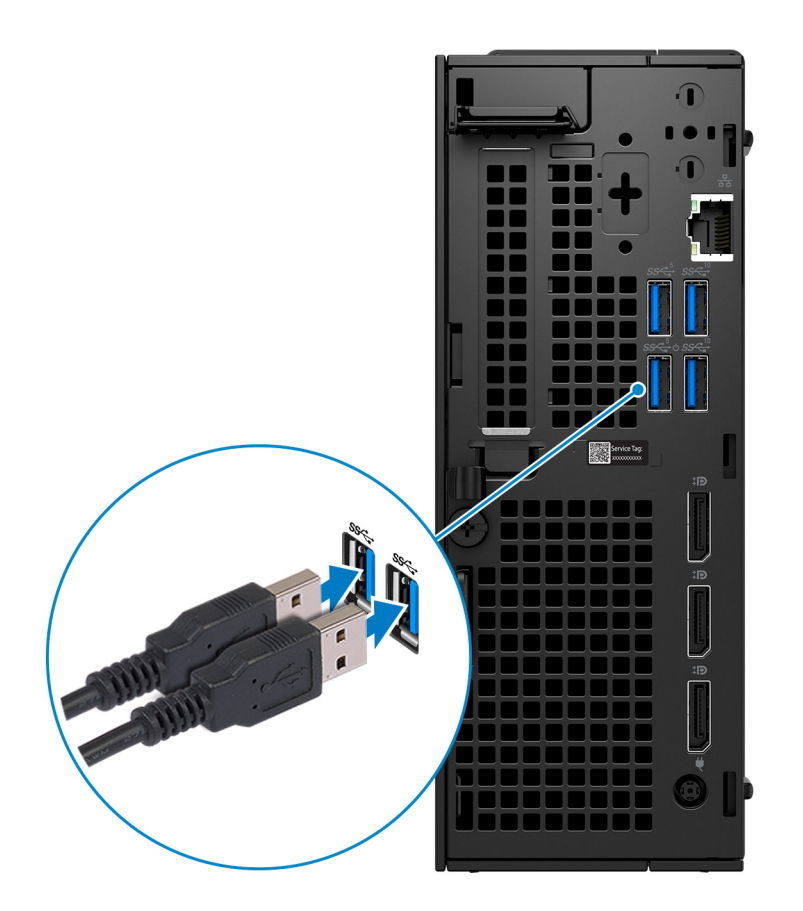

2. Stellen Sie über ein Kabel eine Verbindung zum Netzwerk her.

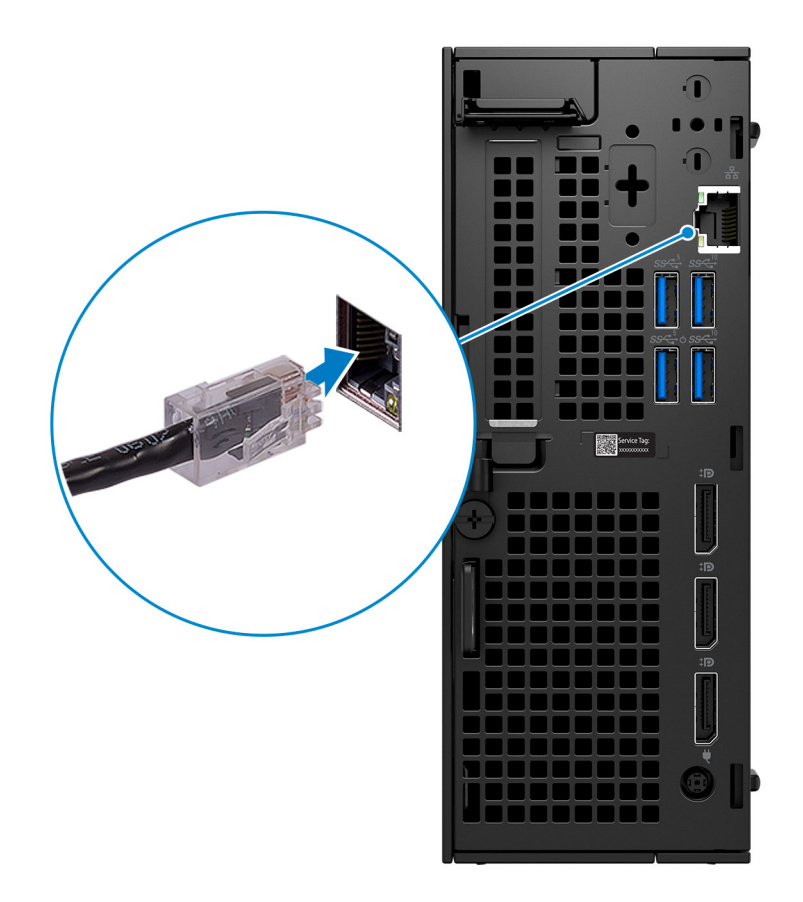

**ANMERKUNG:** Alternativ können Sie eine Verbindung zu einem Drahtlosnetzwerk herstellen.

3. Bildschirm anschließen.

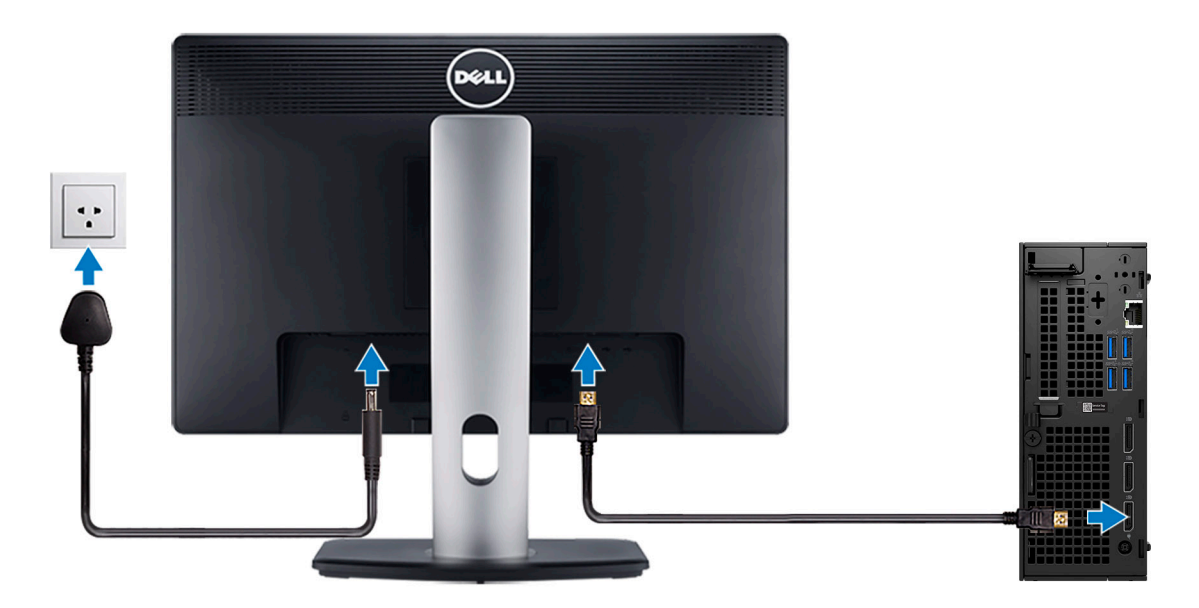

4. Schließen Sie das Stromkabel an.

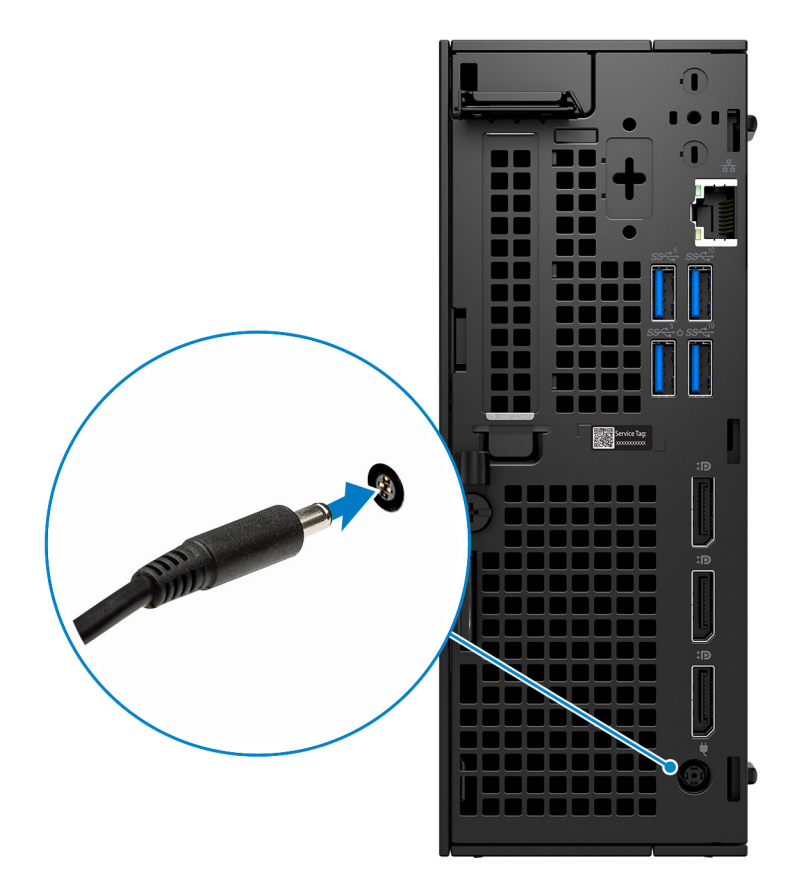

5. Drücken Sie den Netzschalter.

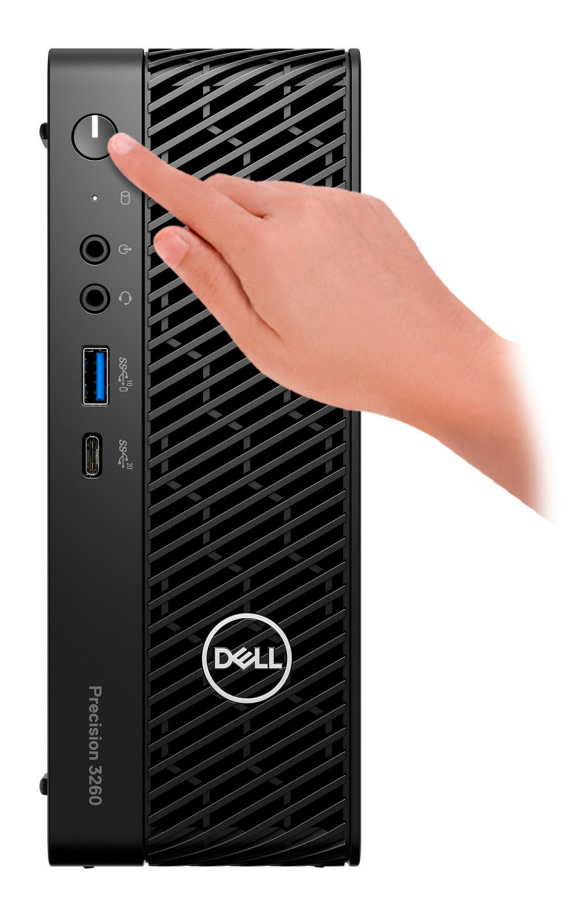

#### 6. Fertigstellen des Windows-Setup.

Befolgen Sie die Anweisungen auf dem Bildschirm, um das Setup abzuschließen. Beim Einrichten wird Folgendes von Dell empfohlen: ● Stellen Sie eine Verbindung zu einem Netzwerk für Windows-Updates her.

- **ANMERKUNG:** Wenn Sie sich mit einem geschützten Drahtlosnetzwerk verbinden, geben Sie das Kennwort für das
	- Drahtlosnetzwerk ein, wenn Sie dazu aufgefordert werden.
- Wenn Sie mit dem Internet verbunden sind, melden Sie sich mit einem Microsoft-Konto an oder erstellen Sie eins. Wenn Sie nicht mit dem Internet verbunden sind, erstellen Sie ein Konto offline.
- Geben Sie im Bildschirm **Support and Protection** (Support und Sicherung) Ihre Kontaktdaten ein.
- 7. Dell Apps im Windows-Startmenü suchen und verwenden empfohlen

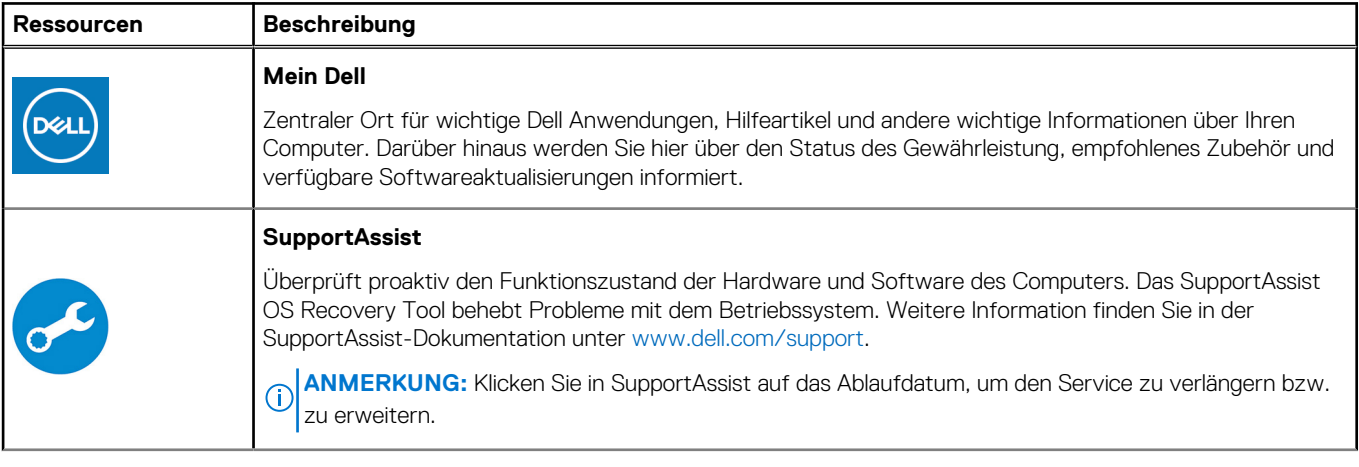

#### **Tabelle 1. Dell Apps ausfindig machen**

#### **Tabelle 1. Dell Apps ausfindig machen (fortgesetzt)**

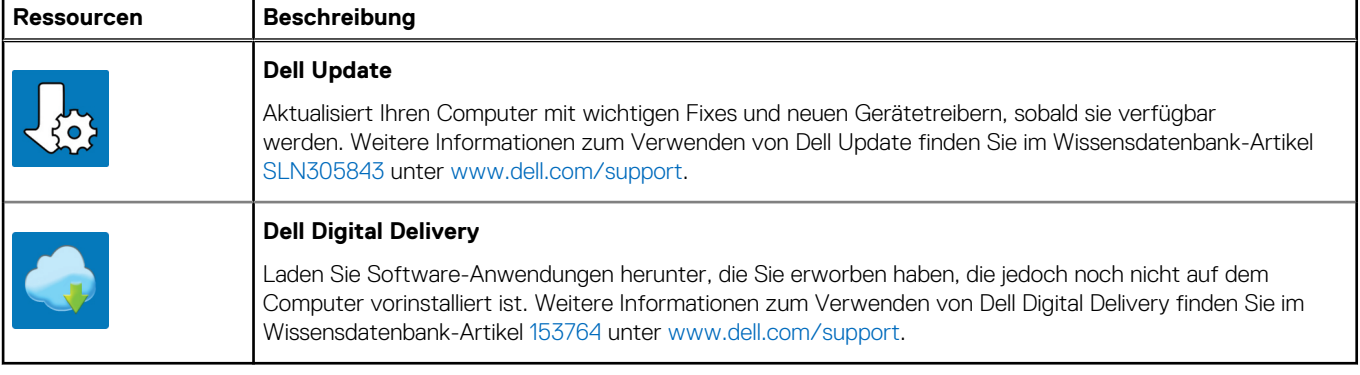

# **Ansichten des Precision 3260 Compact**

## <span id="page-8-0"></span>**Display**

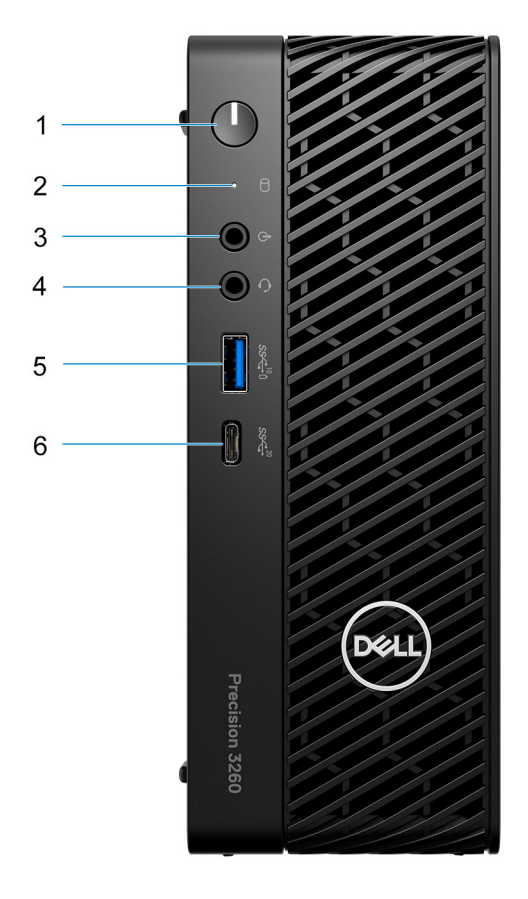

- 1. Netzschalter (Diagnoseanzeige)
- 2. Festplattenstatusanzeige
- 3. Umfunktionierbarer Audioanschluss (Line-out/Line-in)
- 4. Universelle Audio-Buchse
- 5. USB 3.2 Gen 2-Anschluss mit PowerShare
- 6. USB 3.2 Gen 2x2-fähiger Anschluss (Typ C)

## <span id="page-9-0"></span>**Rückseite**

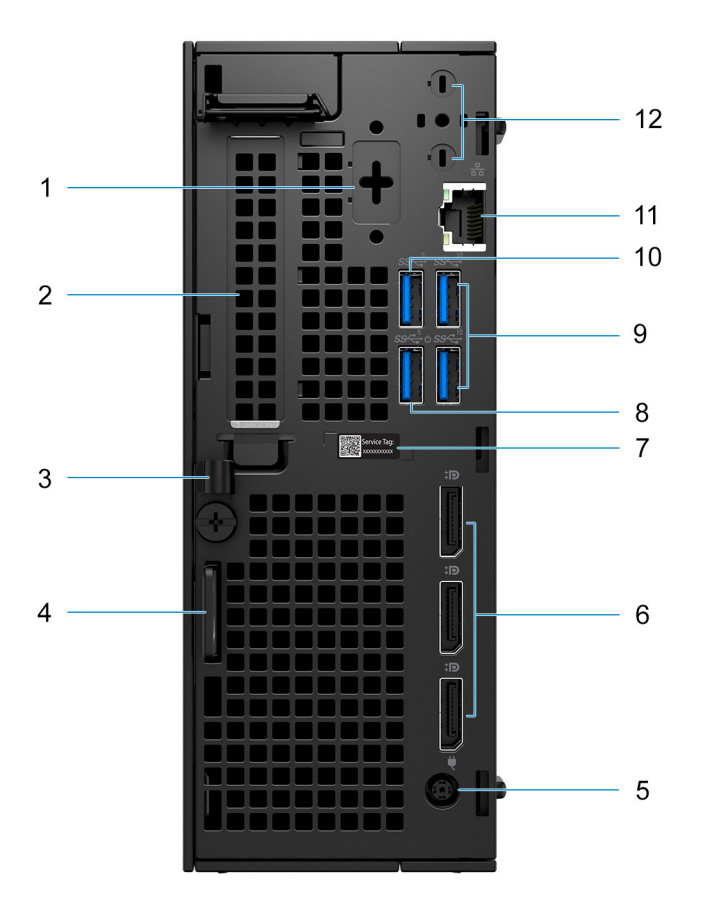

- 1. Optionaler Port (PS/2 Serial/HDMI 2.1/DisplayPort 1.4a (HBR3)/VGA/USB Typ-C mit DisplayPort Alternate-Modus)
- 2. Erweiterungskartensteckplatz
- 3. DC-In-Kabelklemme
- 4. Einschub für Kensington-Sicherheitskabel und Ring für Vorhängeschloss
- 5. Netzadapteranschluss
- 6. DisplayPort 1.4a (HBR2)
- 7. Service-Tag
- 8. USB 3.2 Gen 1-Port mit Smart Power On
- 9. USB 3.2 Gen 2-Anschlüsse
- 10. USB 3.2-Gen1-Anschluss
- 11. RJ-45-Ethernet-Anschluss
- 12. Integrierte externe SMA-Antennenanschlüsse (optional)

# <span id="page-10-0"></span>**Links**

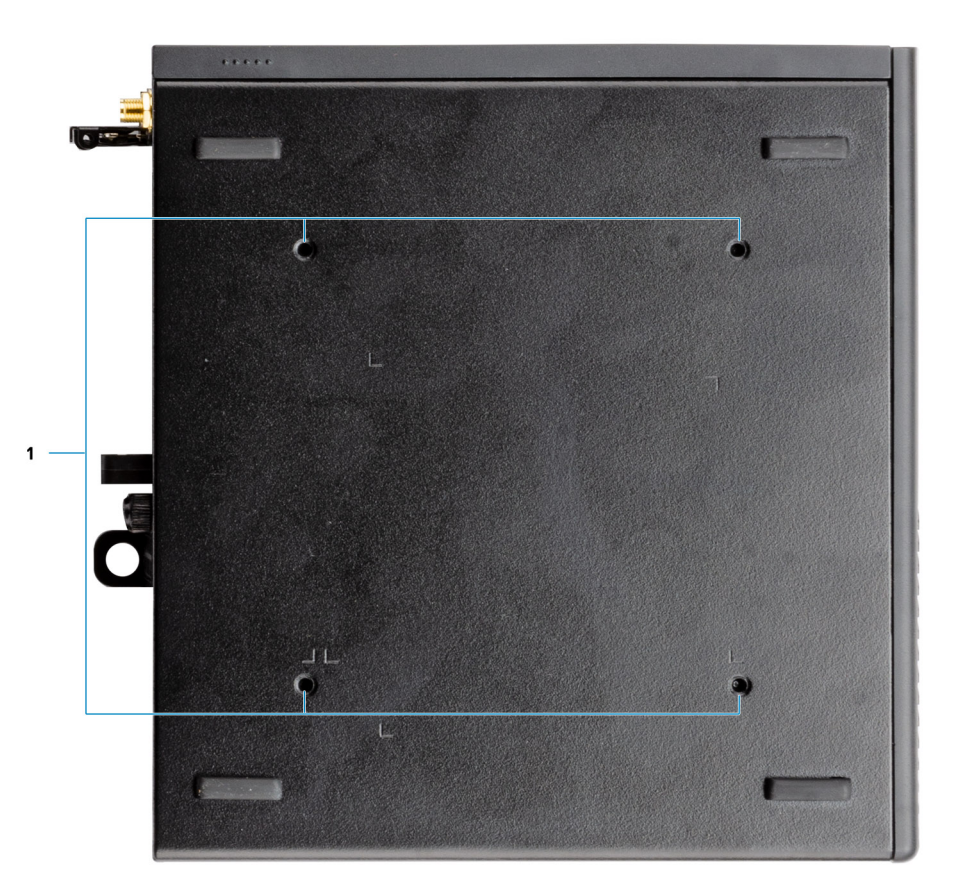

1. Vier M4x10-Schraubenpfosten für VESA-Montageoption. **ANMERKUNG:** Das Dell Precision 3260 Compact Form Factor-System hat Schraubenlöcher im Abstand von 100 mm x 100 mm.

**3**

# <span id="page-11-0"></span>**Technische Daten des Precision 3260 Compact**

## **Abmessungen und Gewicht**

In der folgende Tabelle sind Höhe, Breite, Tiefe und Gewicht des Precision 3260 Compact-Systems aufgeführt.

#### **Tabelle 2. Abmessungen und Gewicht**

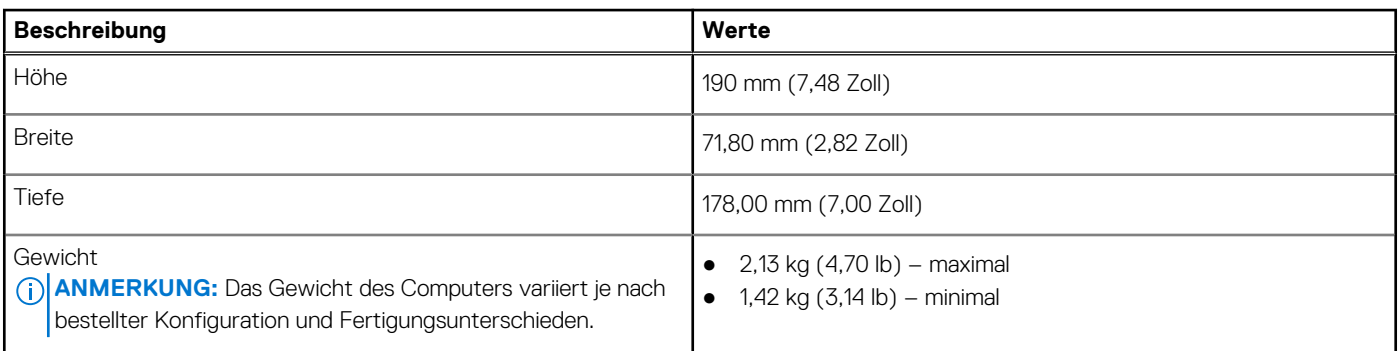

### **Prozessor**

In der folgenden Tabelle sind die Details der von Ihrem Precision 3260 Compact-System unterstützten Prozessoren aufgeführt.

#### **Tabelle 3. Prozessor**

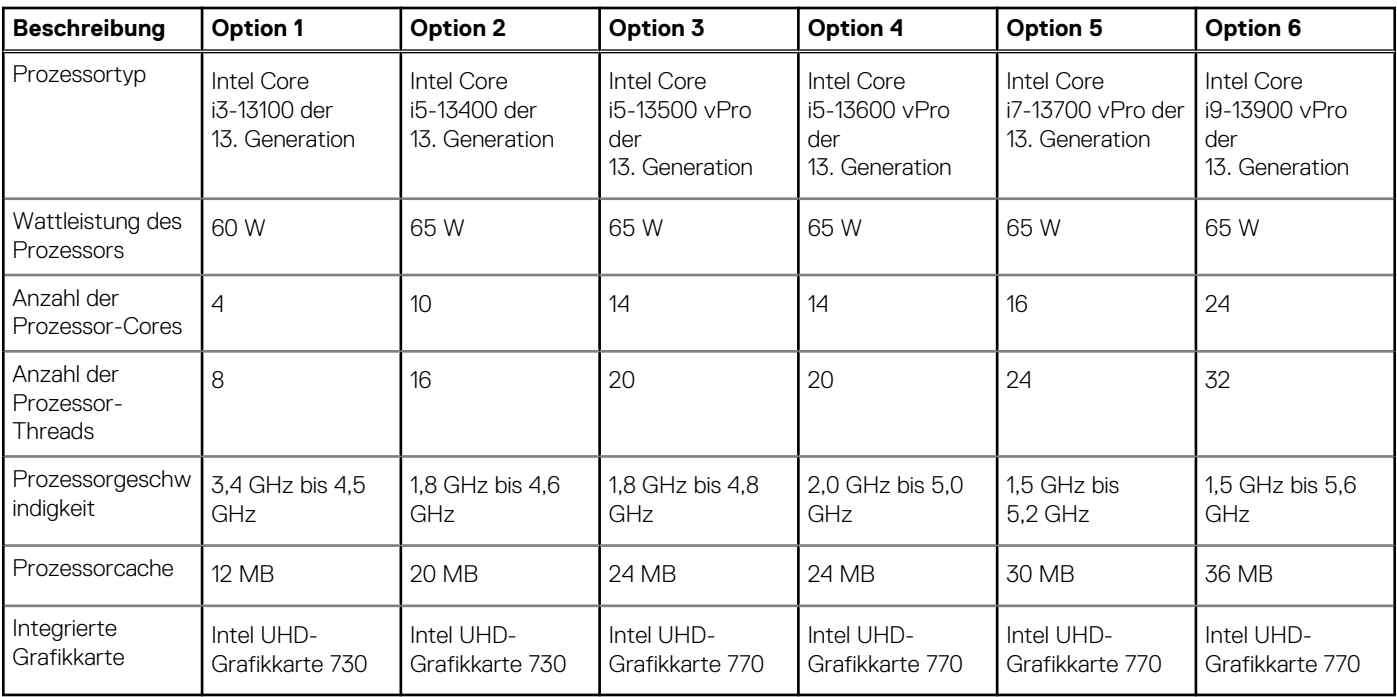

# <span id="page-12-0"></span>**Chipsatz**

In der folgenden Tabelle sind die Details des von Ihrem Precision 3260 Compact-System unterstützten Chipsatzes aufgeführt.

#### **Tabelle 4. Chipsatz**

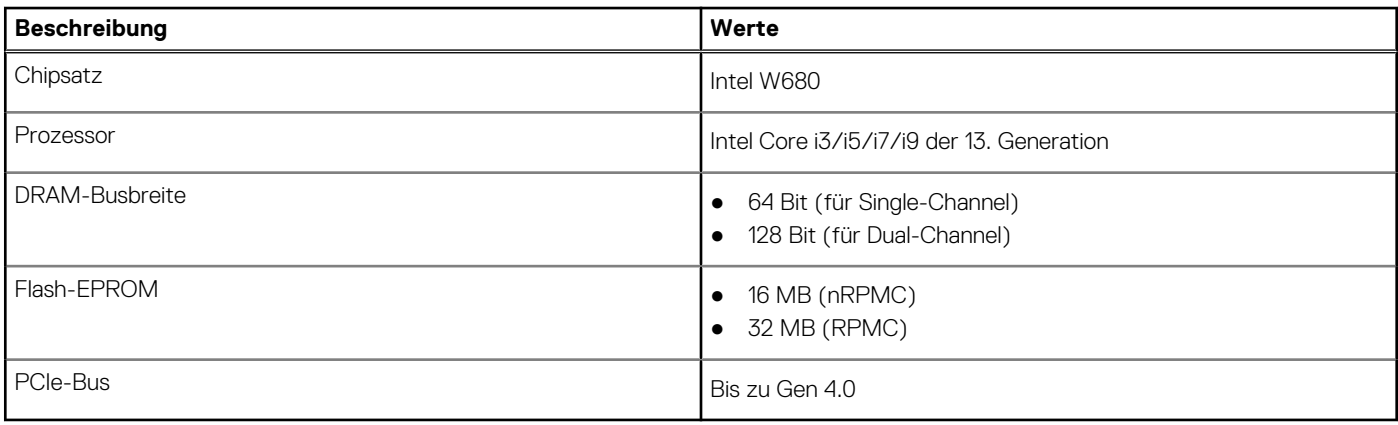

### **Betriebssystem**

Das Precision 3260 Compact-System unterstützt die folgenden Betriebssysteme:

- Windows 11 Home (64 Bit)
- Windows 11 Pro (64 Bit)
- Windows 11 Pro National Academic (64 Bit)
- Windows 11 Pro für Workstations (64 Bit)
- Windows 10 Home 64-Bit
- Windows 10 Pro 64-Bit
- Windows 10 Pro National Academic (64 Bit)
- Windows 10 IoT Enterprise 2019 LTSC (nur OEM)
- Windows 10 Pro for Workstations, 64 Bit
- $\bullet$  RHEL 8.4
- Ubuntu 20.04 LTS, 64 Bit

# **Arbeitsspeicher**

Die folgende Tabelle enthält die technischen Daten der Kamera für das Precision 3260 Compact-System.

#### **Tabelle 5. Arbeitsspeicher**

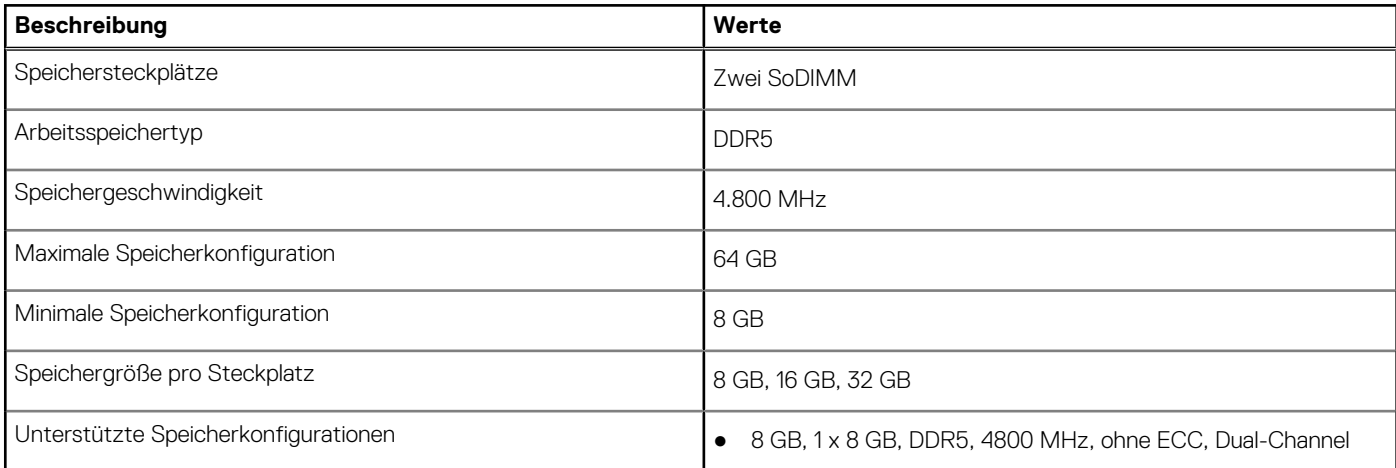

#### <span id="page-13-0"></span>**Tabelle 5. Arbeitsspeicher (fortgesetzt)**

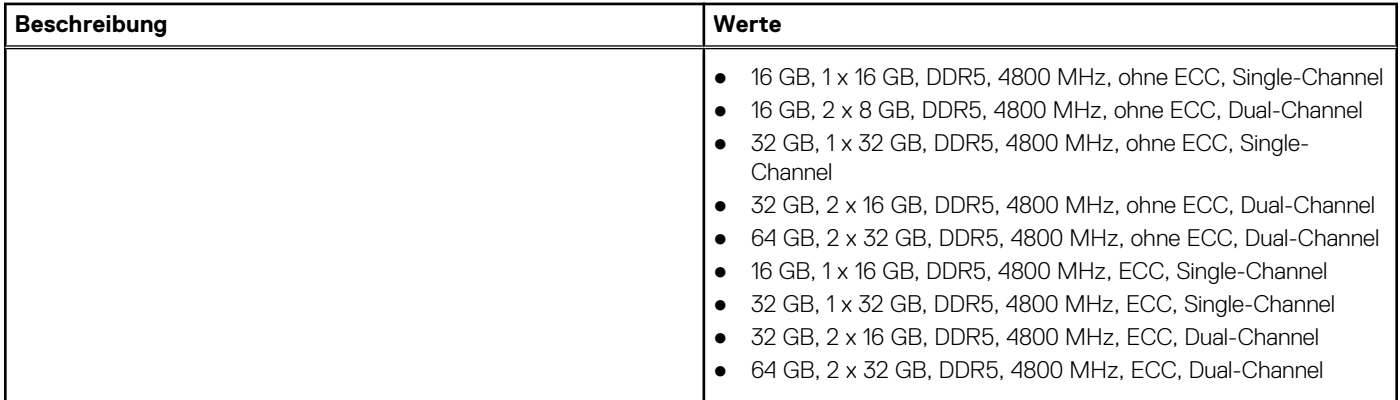

### **Speichermatrix**

In der folgenden Tabelle sind die unterstützten Speicherkonfigurationen des Precision 3260 Compact-Systems aufgeführt.

#### **Tabelle 6. Speichermatrix**

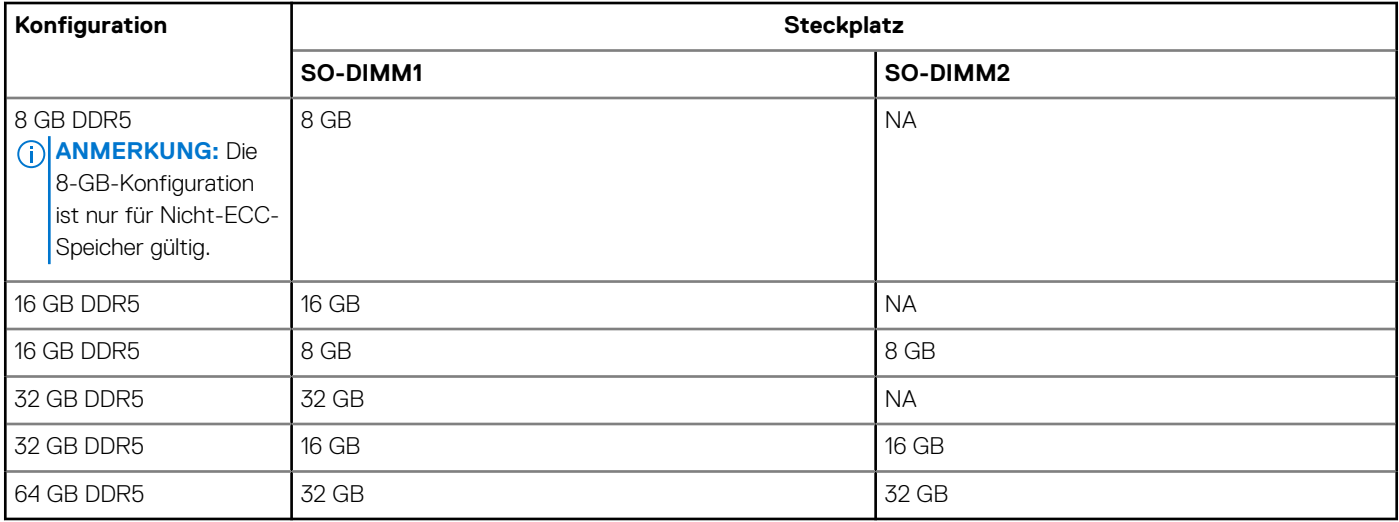

### **Externe Ports**

In den folgenden Tabellen sind die externen Ports Ihres Precision 3260 Compact-Systems aufgeführt.

#### **Tabelle 7. Externe Ports**

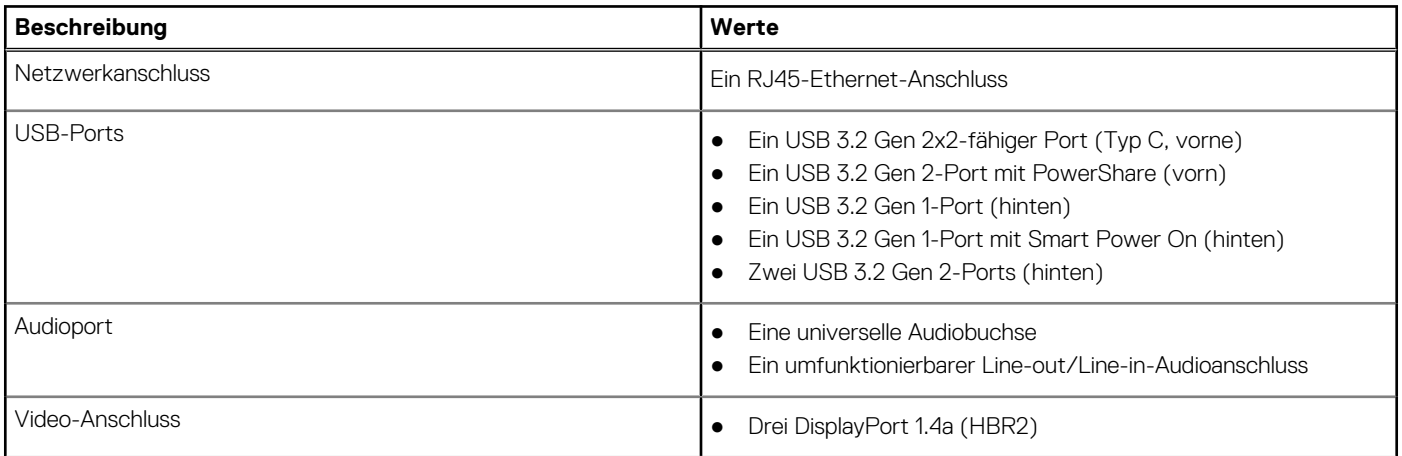

#### <span id="page-14-0"></span>**Tabelle 7. Externe Ports (fortgesetzt)**

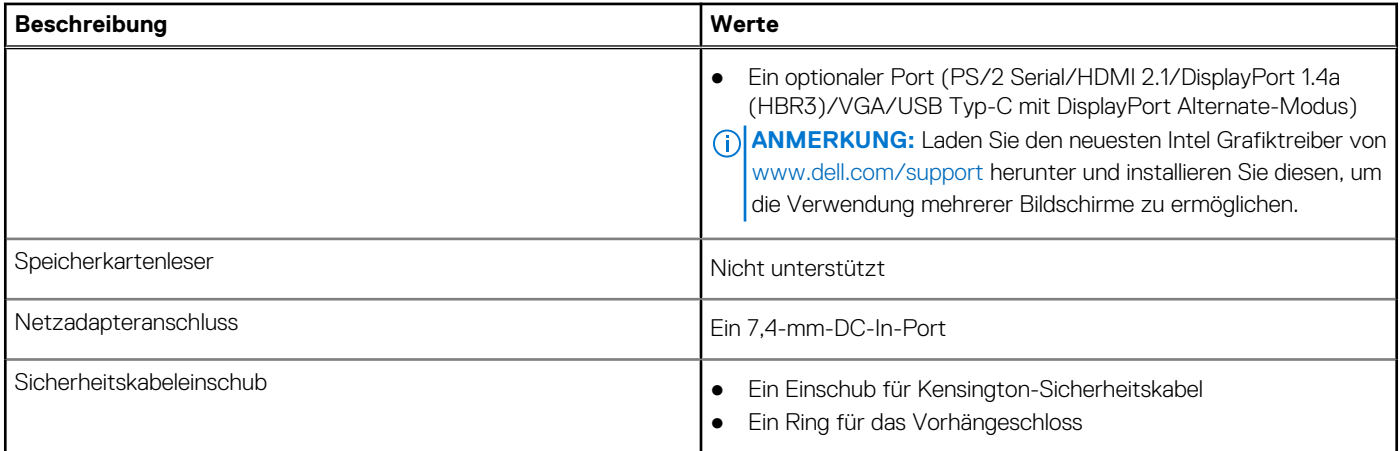

### **Interne Steckplätze**

In der folgenden Tabelle sind die internen Steckplätze des Precision 3260 Compact aufgeführt.

#### **Tabelle 8. Interne Steckplätze**

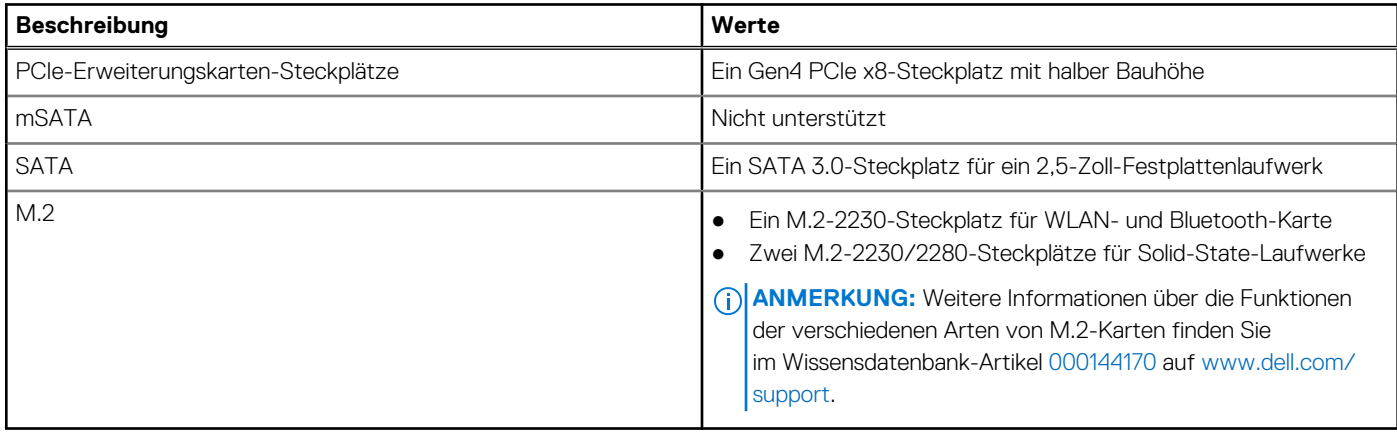

## **Ethernet**

Die folgende Tabelle listet die Spezifikationen des verdrahteten Ethernet-LAN (Local Area Network) des Precision 3260 Compact auf.

#### **Tabelle 9. Ethernet – Technische Daten**

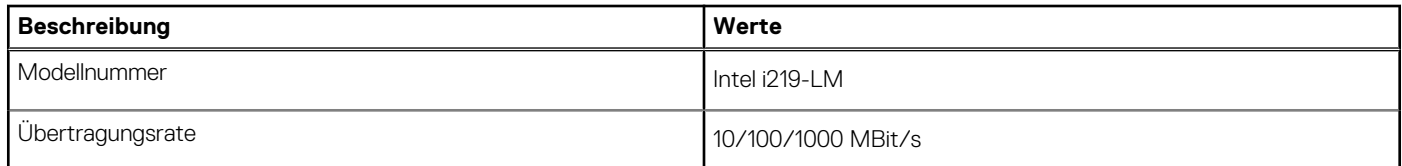

### **Wireless-Modul**

In der folgenden Tabelle sind die technischen Daten des unterstützten WLAN-Moduls (Wireless Local Area Network) des Precision 3260 Compact aufgeführt.

#### <span id="page-15-0"></span>**Tabelle 10. Wireless-Modul – Technische Daten**

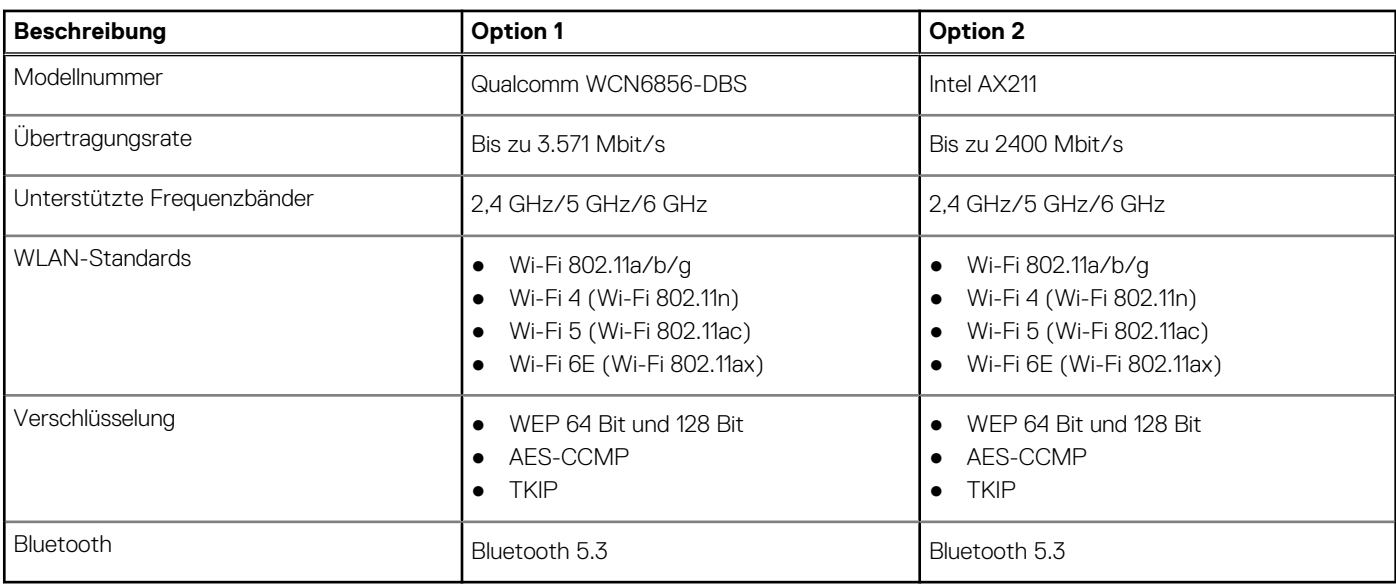

## **Audio**

Die folgende Tabelle enthält die technischen Daten des Audios für das Precision 3260 Compact-System.

#### **Tabelle 11. Audio**

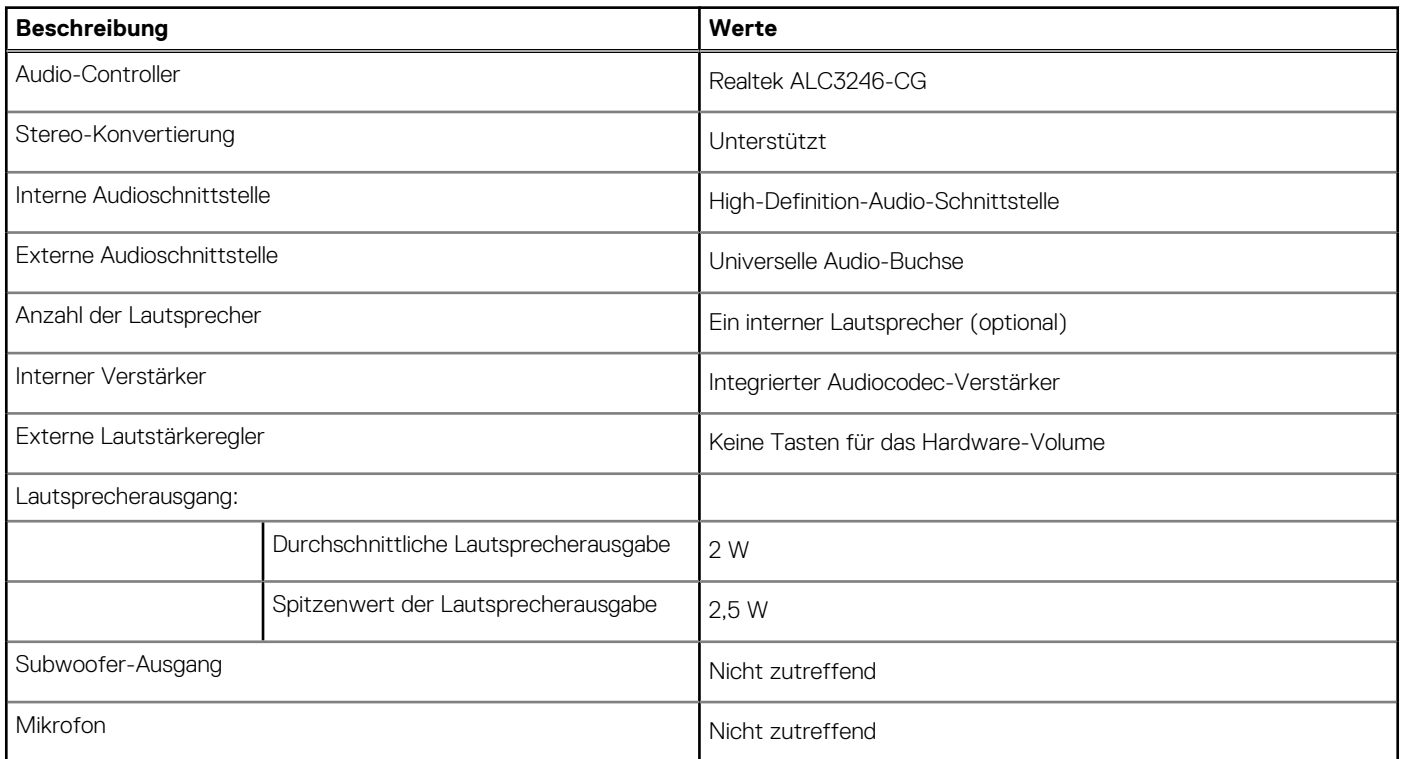

### **Storage**

In diesem Abschnitt sind die Speicheroptionen des Precision 3260 Compact-Systems aufgeführt.

#### <span id="page-16-0"></span>**Tabelle 12. Speichermatrix**

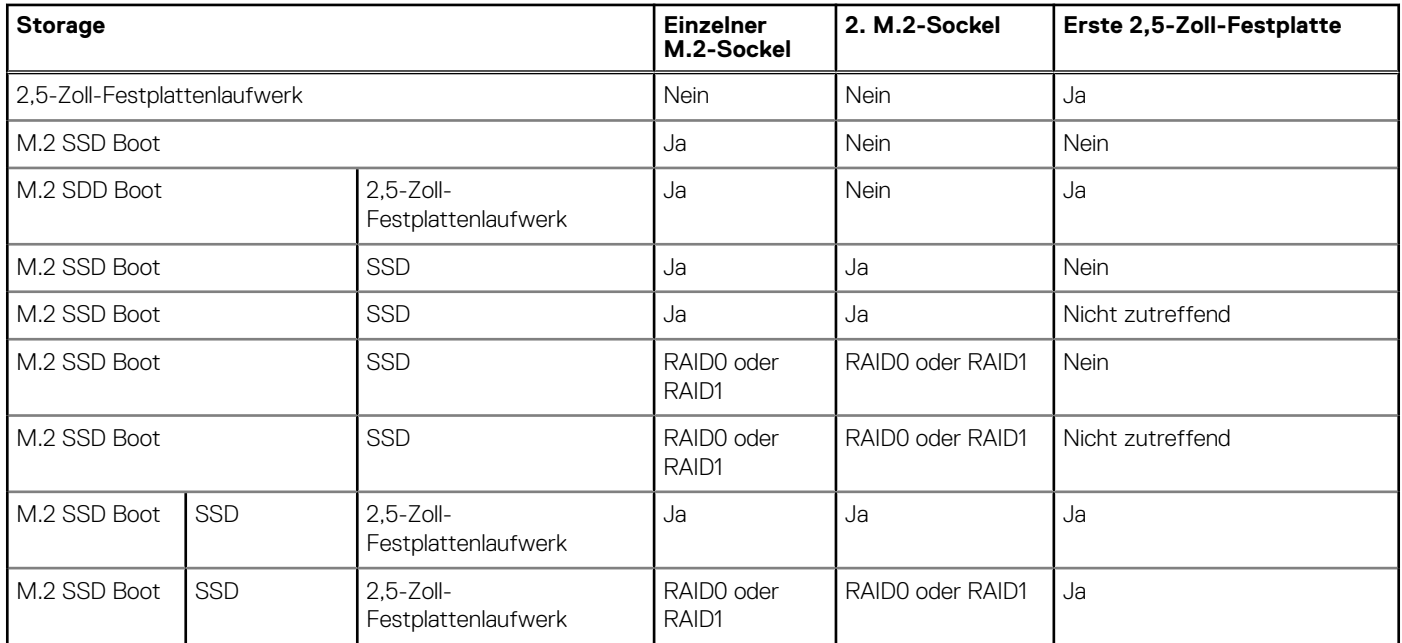

#### **Tabelle 13. Speicherspezifikationen**

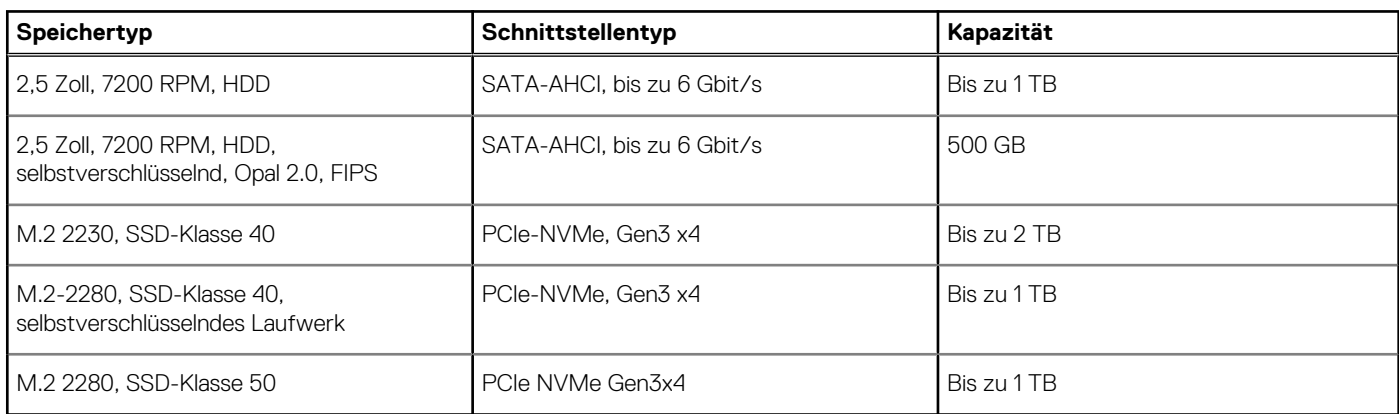

### **RAID (Redundant Array of Independent Disks)**

Um beim Konfigurieren der Laufwerke als RAID-Volume für optimale Leistung zu sorgen, empfiehlt Dell, identische Laufwerkmodelle zu verwenden.

**ANMERKUNG:** RAID wird auf Intel Optane-Konfigurationen nicht unterstützt.

RAID 0-Volumes (Striping, Leistung) profitieren von höherer Leistung, wenn die Laufwerke übereinstimmen, da die Daten auf mehrere Laufwerke aufgeteilt werden: Bei E/A-Vorgängen mit Blockgrößen, welche die Magnetstreifengröße überschreiten, werden die E/A aufgeteilt und dabei durch das langsamste Laufwerk eingeschränkt. Bei RAID 0-E/A-Vorgängen mit Blockgrößen, die kleiner sind als die Magnetstreifengröße, bestimmt das Laufwerk, auf das der E/A-Vorgang abzielt, die Leistung, was zu größeren Unterschieden führt und inkonsistente Latenzzeiten verursacht. Diese Unterschiede sind bei Schreibvorgängen besonders ausgeprägt, was bei latenzempfindlichen Anwendungen zu Problemen führen kann. Ein Beispiel hierfür sind Anwendungen, die tausende wahlfreie Schreibvorgänge pro Sekunde in sehr kleinen Blockgrößen ausführen.

RAID 1-Volumes (Gespiegelt, Datenschutz) profitieren von höherer Leistung bei übereinstimmenden Laufwerken, da die Daten über mehrere Laufwerke hinweg gespiegelt werden: Sämtliche E/A-Vorgänge müssen auf beiden Laufwerken identisch ausgeführt werden. Dies hat zur Folge, dass bei Schwankungen der Laufwerkleistung aufgrund unterschiedlicher Modelle die E/A-Vorgänge nur so schnell abgeschlossen werden können, wie es das langsamste Laufwerk erlaubt. Obwohl dadurch die Probleme der unterschiedlichen Latenzzeiten bei kleineren, ungezielten E/A-Vorgängen, die bei RAID 0 mit heterogenen Laufwerken auftreten können, vermieden werden, hat dies dennoch starke Auswirkungen, da das Laufwerk mit der höheren Leistung bei sämtlichen E/A-Typen eingeschränkt wird. Eines der anschaulichsten Beispiele von eingeschränkter Leistung ist hierbei die Verwendung ungepufferter E/A. Um sicherzustellen, dass Schreibvorgänge vollständig auf nicht-flüchtige Bereiche des RAID-Volumes übertragen werden, vermeidet ungepufferte E/A den Cache

<span id="page-17-0"></span>(z. B. durch Verwendung des Bereichs "Force Unit Access" im NVMe-Protokoll) und der E/A-Vorgang wird erst abgeschlossen, wenn alle Laufwerke im RAID-Volume die angeforderte Datenübertragung abgeschlossen haben. Diese Art von E/A-Vorgang negiert sämtliche Vorteile eines Laufwerks mit höherer Leistung im Volume vollständig.

Sie müssen darauf achten, dass der Laufwerkhersteller, die Kapazität und die Klasse sowie das spezifische Modell übereinstimmen. Laufwerke des gleichen Herstellers, die über die gleiche Kapazität verfügen und sich sogar innerhalb derselben Klasse befinden, können dennoch sehr unterschiedliche Leistungsmerkmale bei bestimmten Arten von E/A-Vorgängen aufweisen. Folglich wird durch übereinstimmende Modelle sichergestellt, dass die RAID-Volumes aus einem homogenen Array von Laufwerken bestehen, das sämtliche Vorteile eines RAID-Volumes liefert, aber keinen der Nachteile, die ansonsten auftreten, wenn im Volume ein Laufwerk oder mehrere schwächere Leistung erbringen.

Precision 3260 Compact unterstützt RAID bei Konfigurationen mit mehr als einer Festplatte.

# **Netzadapter**

Die folgende Tabelle enthält die technischen Daten des Netzadapters für das Precision 3260 Compact-System.

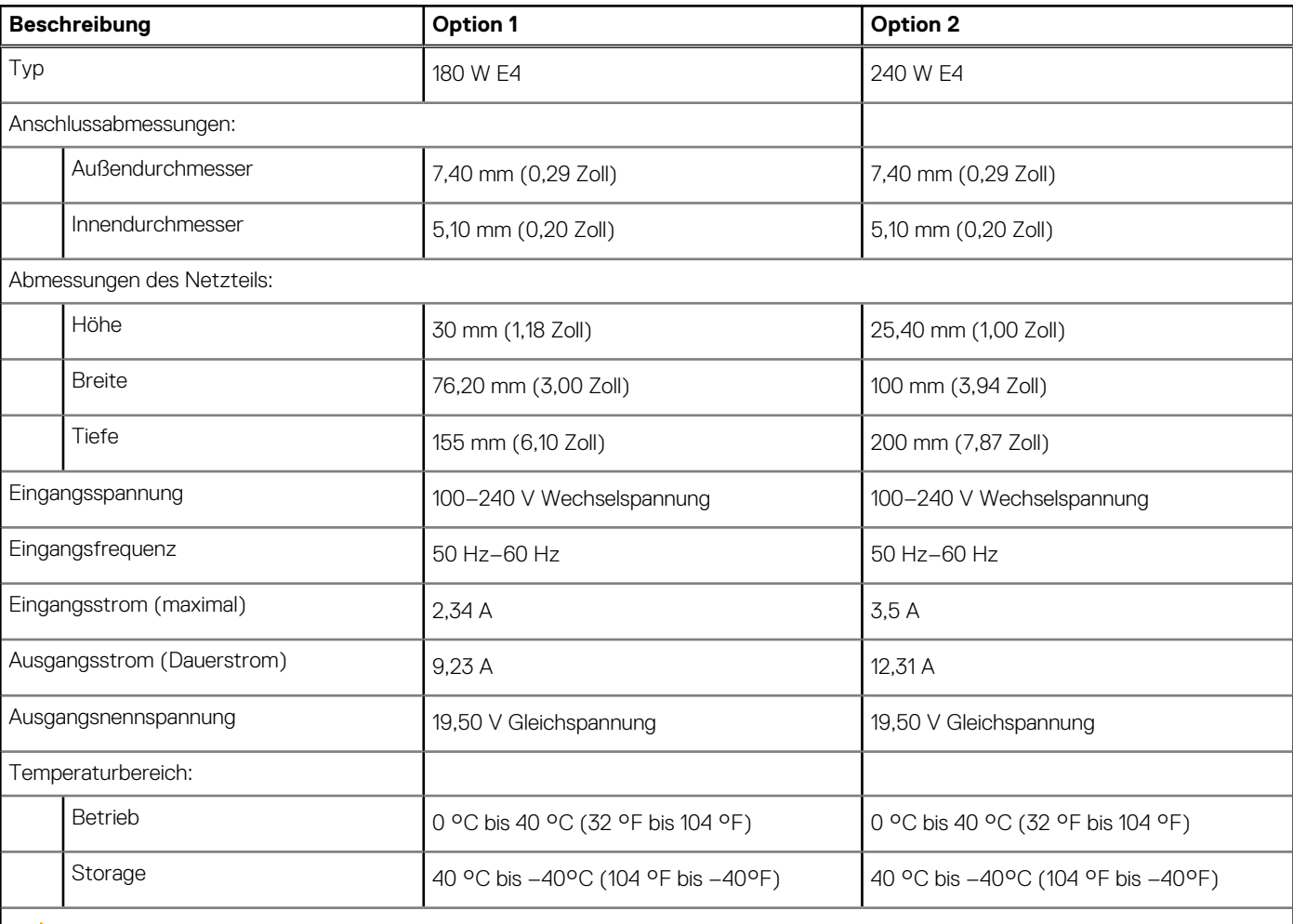

#### **Tabelle 14. Netzadapter – Technische Daten**

**VORSICHT: Die Temperaturbereiche für Betrieb und Lagerung können je nach Komponente variieren, sodass das Betreiben oder Lagern des Geräts außerhalb dieser Bereiche die Leistung bestimmter Komponenten beeinträchtigen kann.**

# **GPU – Integriert**

Die folgende Tabelle enthält die technischen Daten der vom Precision 3260 Compact-System unterstützten integrierten GPU (Grafikprozessor).

#### <span id="page-18-0"></span>**Tabelle 15. GPU – Integriert**

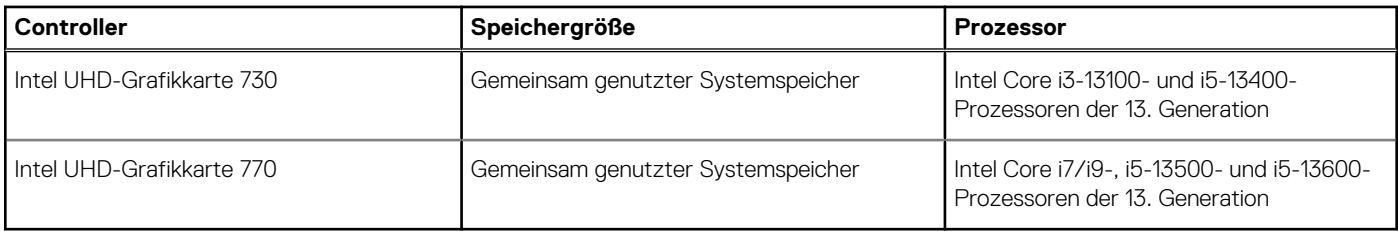

### **Supportmatrix für mehrere Displays**

Die folgende Tabelle enthält die Supportmatrix für mehrere Displays für das Precision 3260 Compact-System.

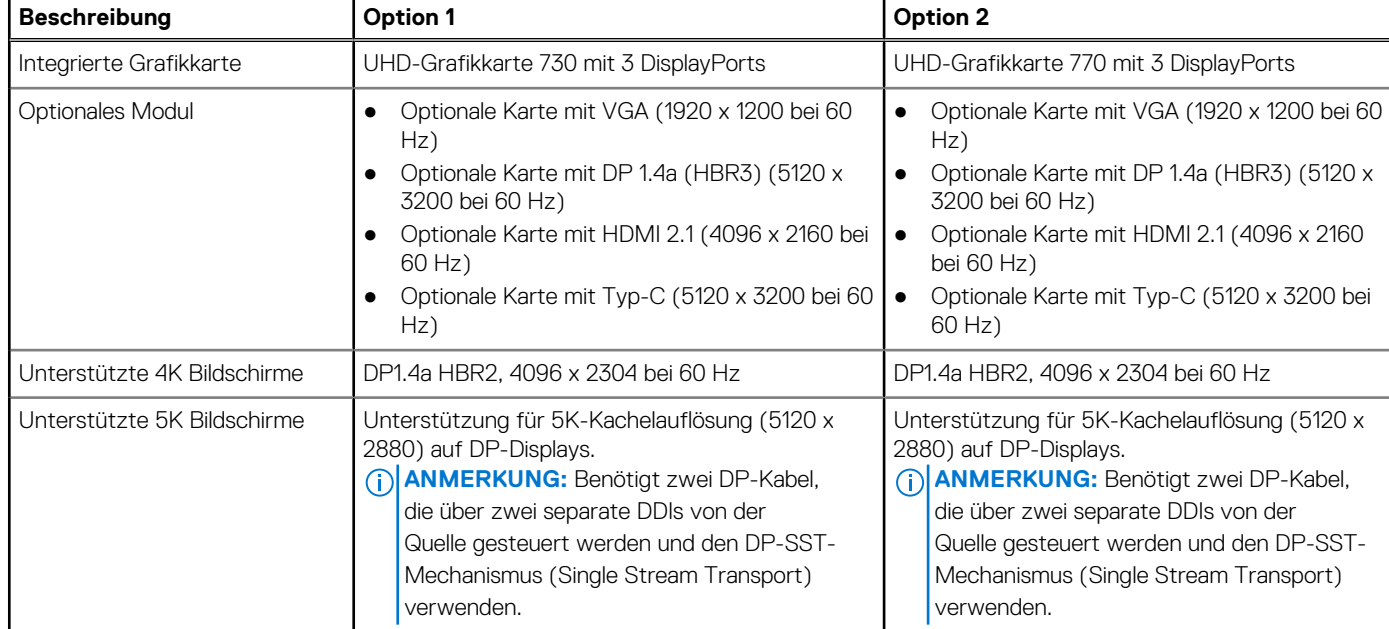

#### **Tabelle 16. Supportmatrix für mehrere Displays**

# **GPU – Separat**

Die folgende Tabelle enthält die technischen Daten der vom Precision 3260 Compact unterstützten separaten Grafikkarte (GPU).

#### **Tabelle 17. GPU – Separat**

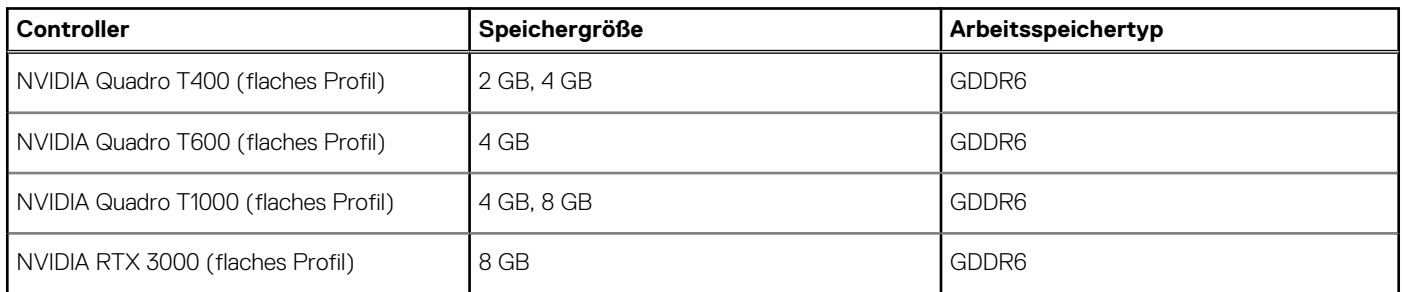

### **Supportmatrix für mehrere Displays**

In der folgenden Tabelle finden Sie die Supportmatrix für mehrere Displays für den Precision 3260 Compact.

<span id="page-19-0"></span>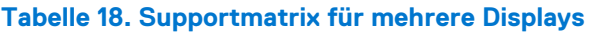

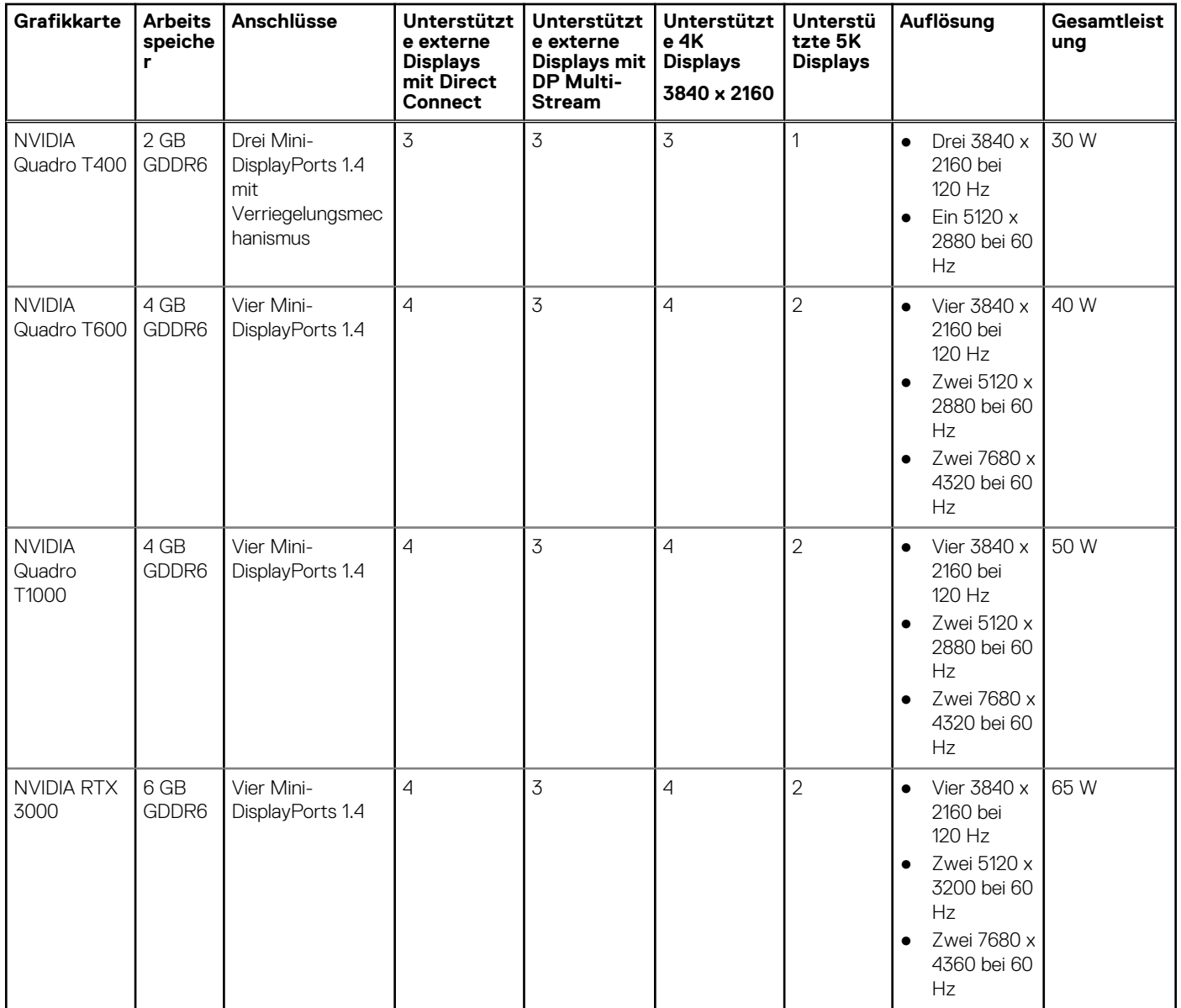

# **Hardwaresicherheit**

Die folgende Tabelle enthält Informationen zur Hardwaresicherheit für das Precision 3260 Compact-System.

#### **Tabelle 19. Hardwaresicherheit**

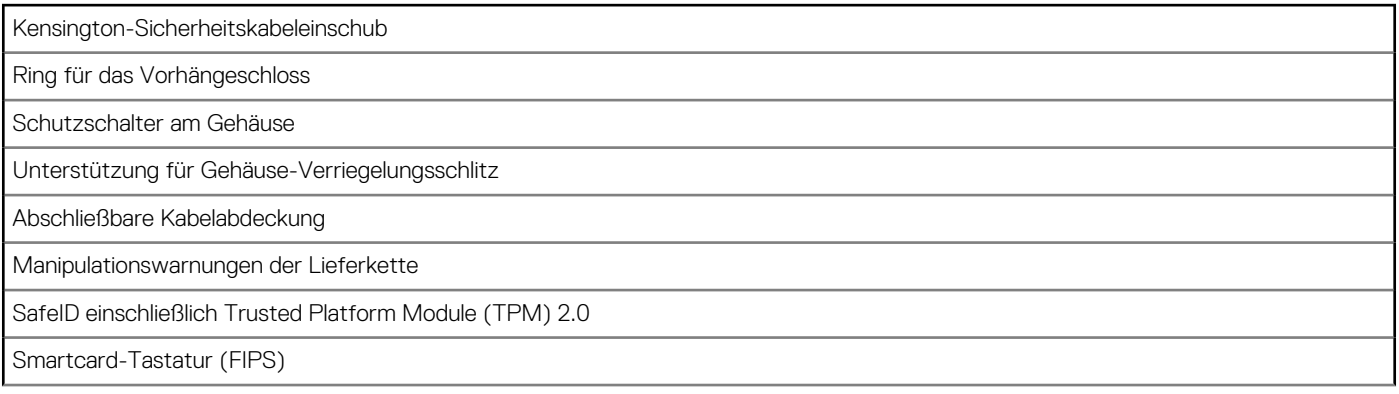

#### <span id="page-20-0"></span>**Tabelle 19. Hardwaresicherheit (fortgesetzt)**

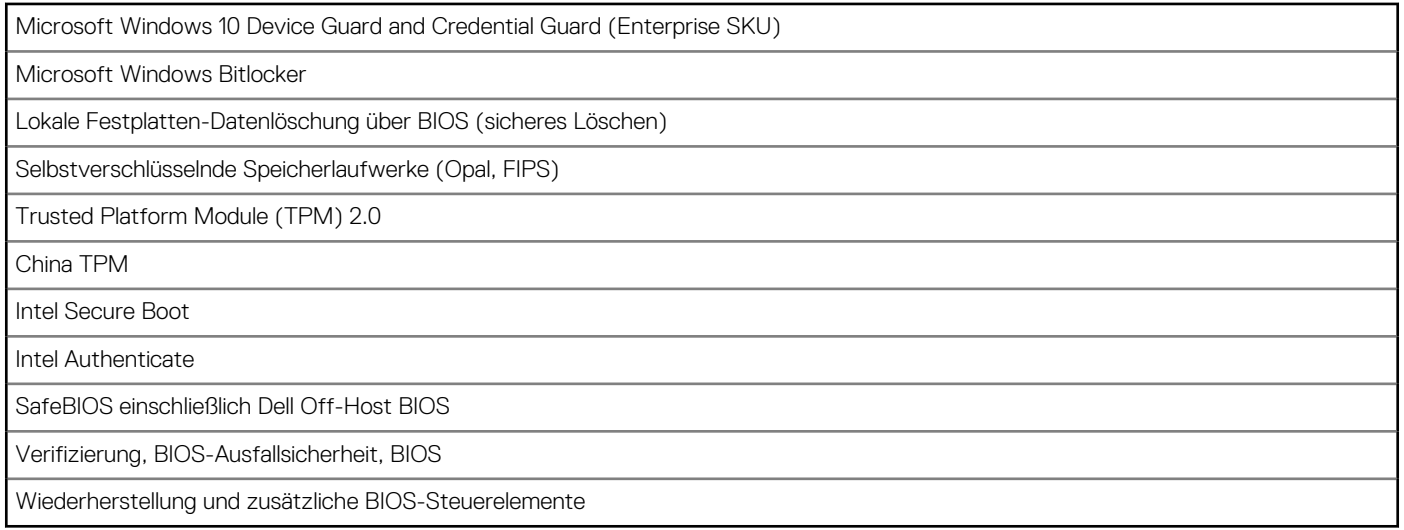

### **Umgebungsbedingungen**

Die folgende Tabelle enthält die Umgebungsbedingungen für das Precision 3260 Compact-System.

#### **Tabelle 20. Umgebungsbedingungen**

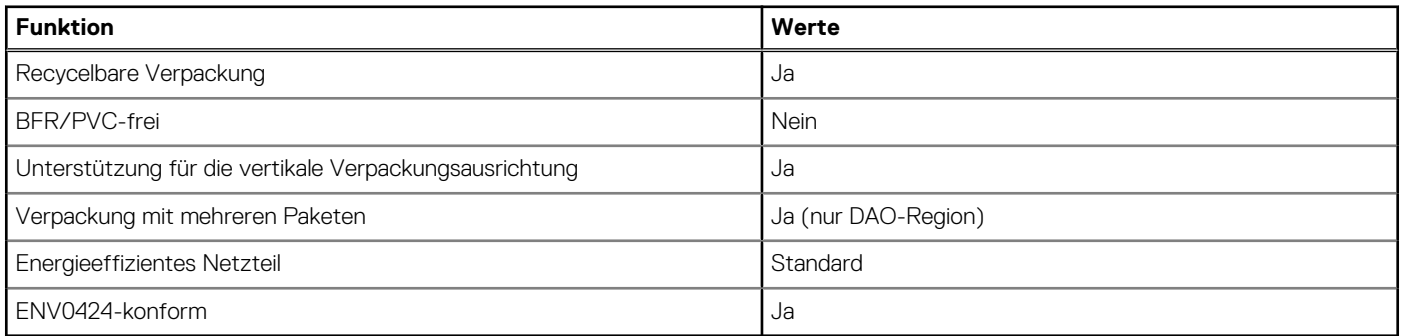

**ANMERKUNG:** Faserverpackung auf Holzbasis mit mindestens 35 % recyceltem Inhalt nach Gesamtgewicht der Fasern auf Holzbasis. Verpackungen, die keine Fasern auf Holzbasis enthalten, können als nicht zutreffend beanstandet werden. Die erwarteten erforderlichen Kriterien für EPEAT 2018.

### **Einhaltung gesetzlicher Vorschriften**

In der folgenden Tabelle ist die Einhaltung gesetzlicher Vorschriften Ihres Precision 3260 Compact-Systems aufgeführt.

#### **Tabelle 21. Einhaltung gesetzlicher Vorschriften**

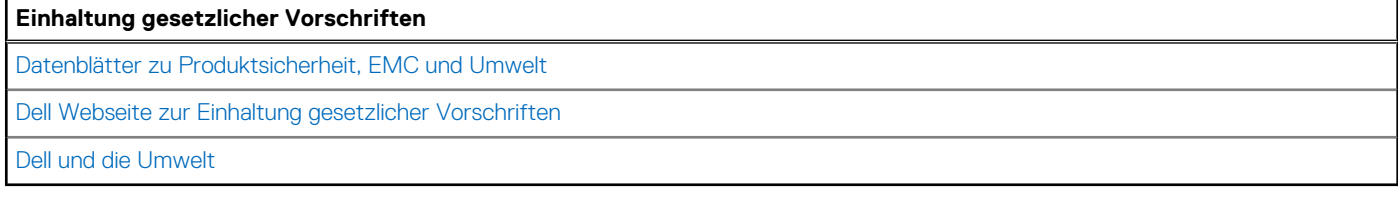

## **Betriebs- und Lagerungsumgebung**

In dieser Tabelle sind die Betriebs- und Lagerungsspezifikationen Ihres Precision 3260 Compact-System aufgeführt.

#### **Luftverschmutzungsklasse:** G1 gemäß ISA-S71.04-1985

#### **Tabelle 22. Computerumgebung**

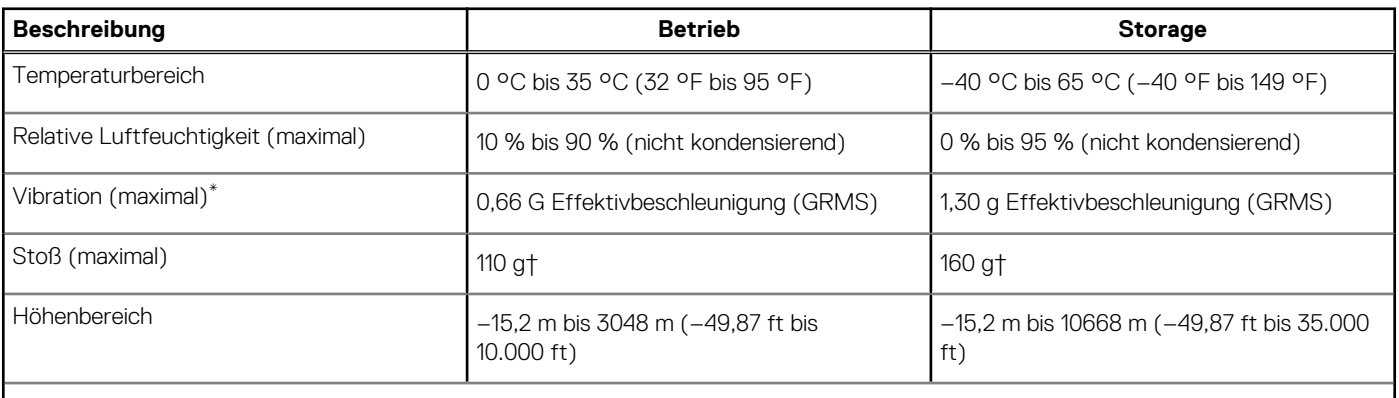

#### **VORSICHT: Die Temperaturbereiche für Betrieb und Lagerung können je nach Komponente variieren, sodass das Betreiben oder Lagern des Geräts außerhalb dieser Bereiche die Leistung bestimmter Komponenten beeinträchtigen kann.**

\* Gemessen über ein Vibrationsspektrum, das eine Benutzerumgebung simuliert.

† gemessen mit einem Halbsinus-Impuls von 2 ms.

**ANMERKUNG:** Der Precision 3260 Compact unterstützt eine Umgebungstemperatur von 45 °C mit den folgenden Konfigurationen:

- Mit 80-W-Kühlkörper
- Mit 65-W-Prozessor
- Ohne Festplatte und nur mit Solid-State-Laufwerk
- Ohne separate Grafikkarte und nur mit integrierter Grafikkarte
- Mit Arbeitsspeicher von bis zu 1 x 32 GB mit ECC oder 2 x 32 GB ohne ECC (basierend auf DDR5 4800 MHz)

# <span id="page-22-0"></span>**Hilfe erhalten und Kontaktaufnahme mit Dell**

### Selbsthilfe-Ressourcen

Mithilfe dieser Selbsthilfe-Ressourcen erhalten Sie Informationen und Hilfe zu Dell-Produkten:

#### **Tabelle 23. Selbsthilfe-Ressourcen**

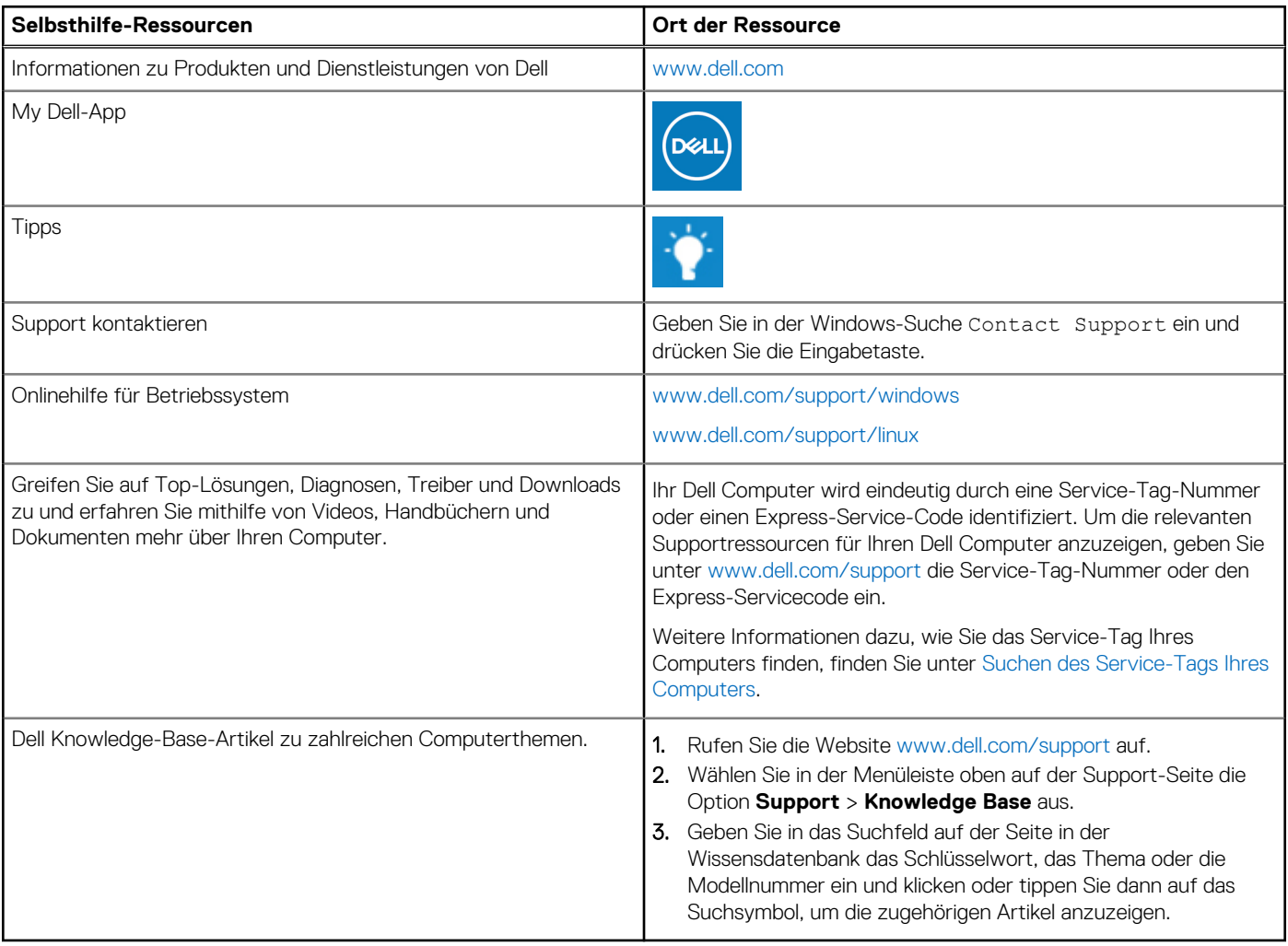

# Kontaktaufnahme mit Dell

Informationen zur Kontaktaufnahme mit Dell für den Verkauf, den technischen Support und den Kundendienst erhalten Sie unter [www.dell.com/contactdell](https://www.dell.com/contactdell).

- **ANMERKUNG:** Die Verfügbarkeit ist je nach Land/Region und Produkt unterschiedlich und bestimmte Services sind in Ihrem Land/ Ihrer Region eventuell nicht verfügbar.
- **ANMERKUNG:** Wenn Sie nicht über eine aktive Internetverbindung verfügen, können Sie Kontaktinformationen auch auf Ihrer Auftragsbestätigung, dem Lieferschein, der Rechnung oder im Dell Produktkatalog finden.

**4**